# Electronic Catalog by DEVELOPMENT

The E-Catalog is developed for Distributors and can include a single product category, such as Exterior Doors, or a variety of products from multiple manufacturers configured into one easy to use program.

Available as a PC-Based program that can be installed via CD or downloaded online, or as a Web-Based program that includes a control panel for administrating user access.

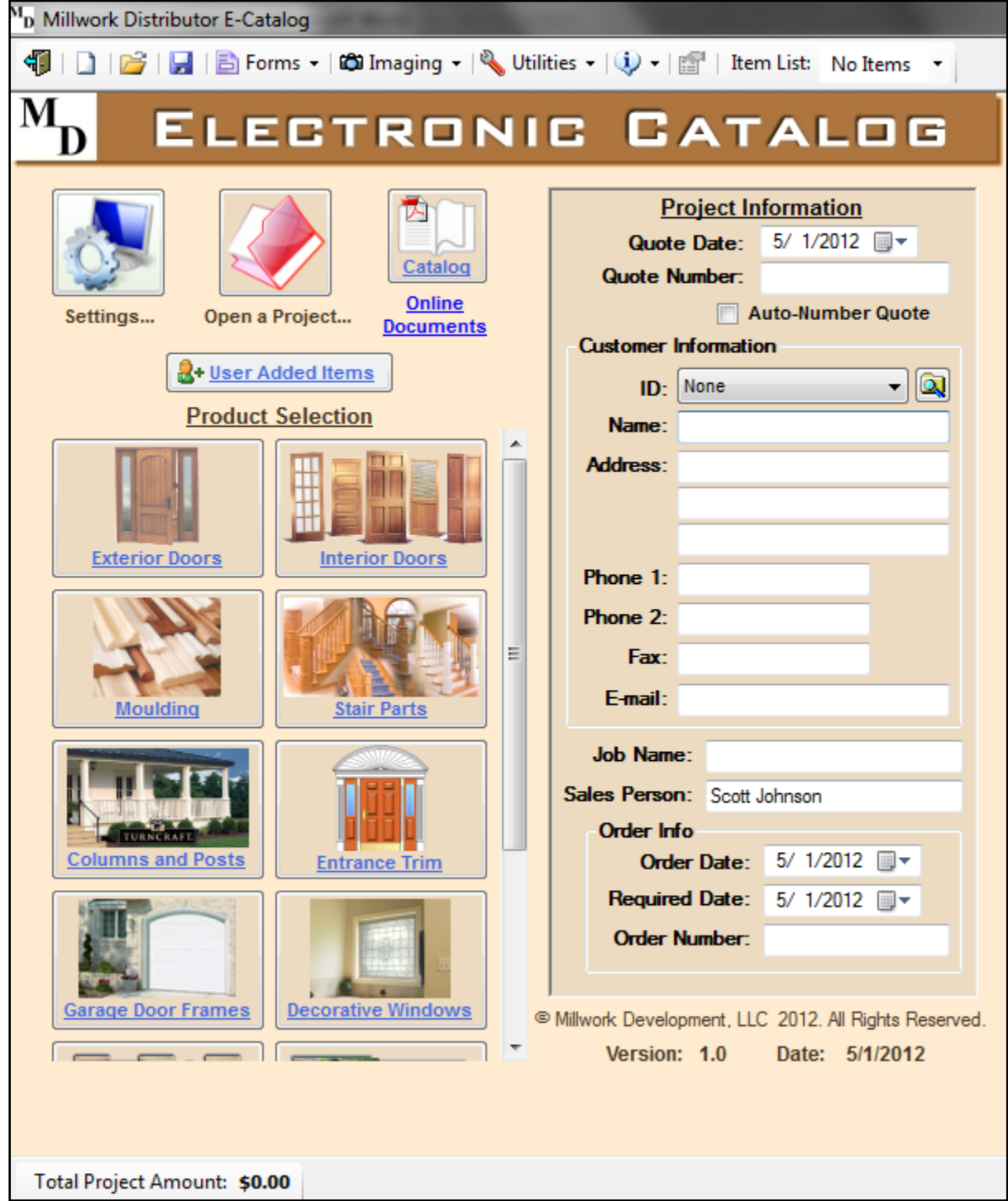

The E-Catalog does everything from creating quotes and orders to creating catalog pages, and includes an imaging module for showing what the products will look like on a homeowner's house.

# **Pricing and Settings**

The program uses distributor list prices making it a tool that can be used at any market level. The user simply enters their multipliers ("retail" for quotes and "net" for orders) along with their company information to be displayed on quotes. The user can even choose to display their logo on the quote forms.

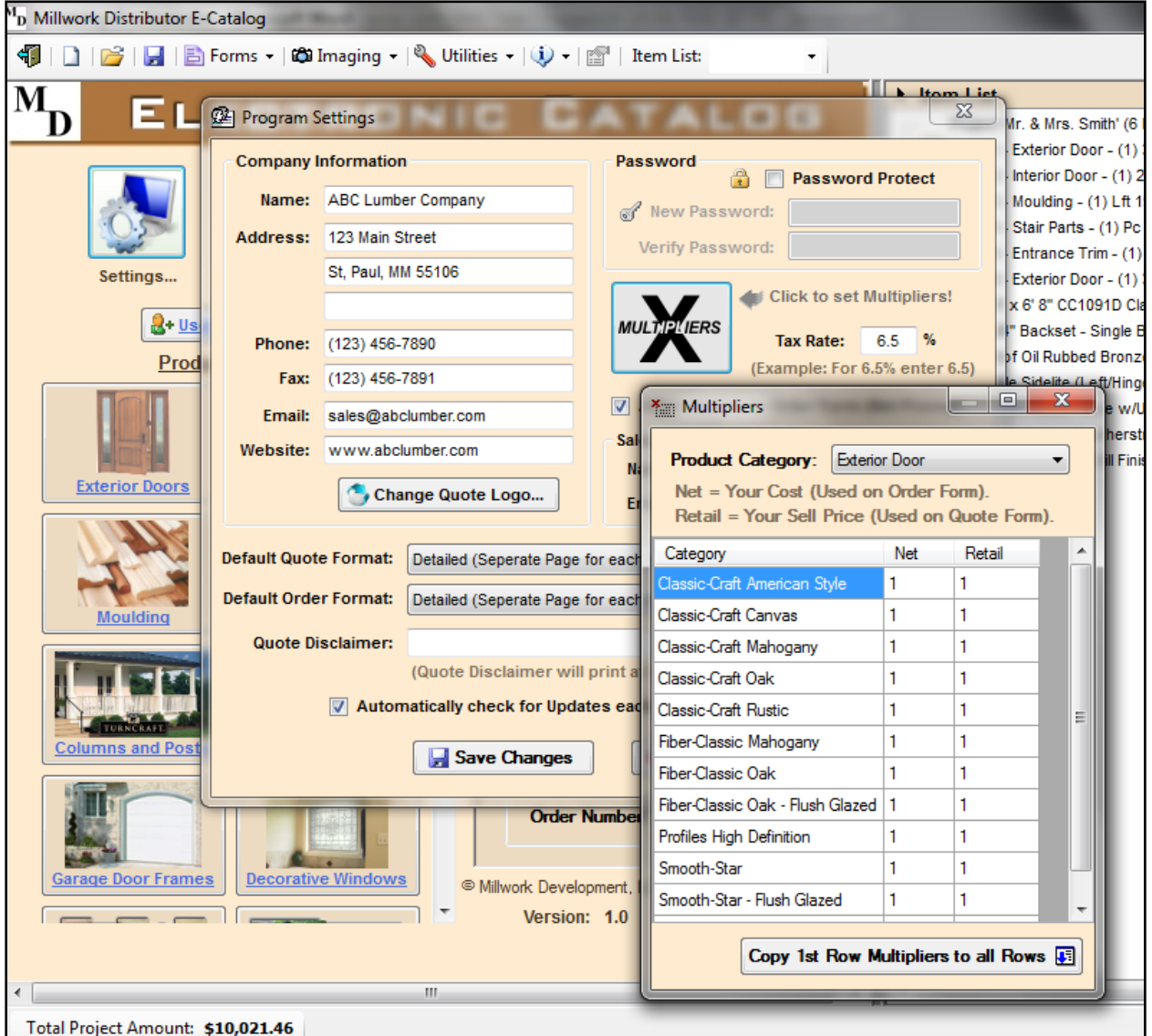

- The settings and multipliers can be **password protected**.
- Global settings include **quote and order default formats** (such as Detailed or Summary views).
- **Personal information** can be saved such as sales person's name and email address.
- The **Directory Paths** for the customer database and where projects get saved can be set so the information can be shared by multiple users.
- **Sales Tax** information can be set and displayed on quotes.

#### **Updates**

The PC-Based version automatically checks for updates via the internet each time the program is started and will prompt the user to download and install the update if one is available.

When opening a project that was saved using a previous version, the program will ask the user if they want to update the project to the current version. If they choose to update the project, the program will recalculate the pricing and remove any discontinued Items. If they choose not to update the project, the version number and date that the project was created in will be displayed on the forms.

#### **Product Modules**

Each product module is specific to the type of product it includes but they all are designed with some common features. They each contain tab controls on the left that make it easy for the user to navigate and make selections when they want to, instead of having to click their way through a series of questions.

A detailed image of the item selected is displayed to the right of the controls.

Each product module starts with a pre-configured item based on defaults that are predetermined by the distributor (usually the most common selections). The user simply changes the selections as needed.

Additional features in some modules include:

- A **Wizard** option to step the user through the selection process.
- A **Catalog Creator** feature that allows users to create their own price pages.
- All modules include the ability to add **Manually Entered Line Items**.

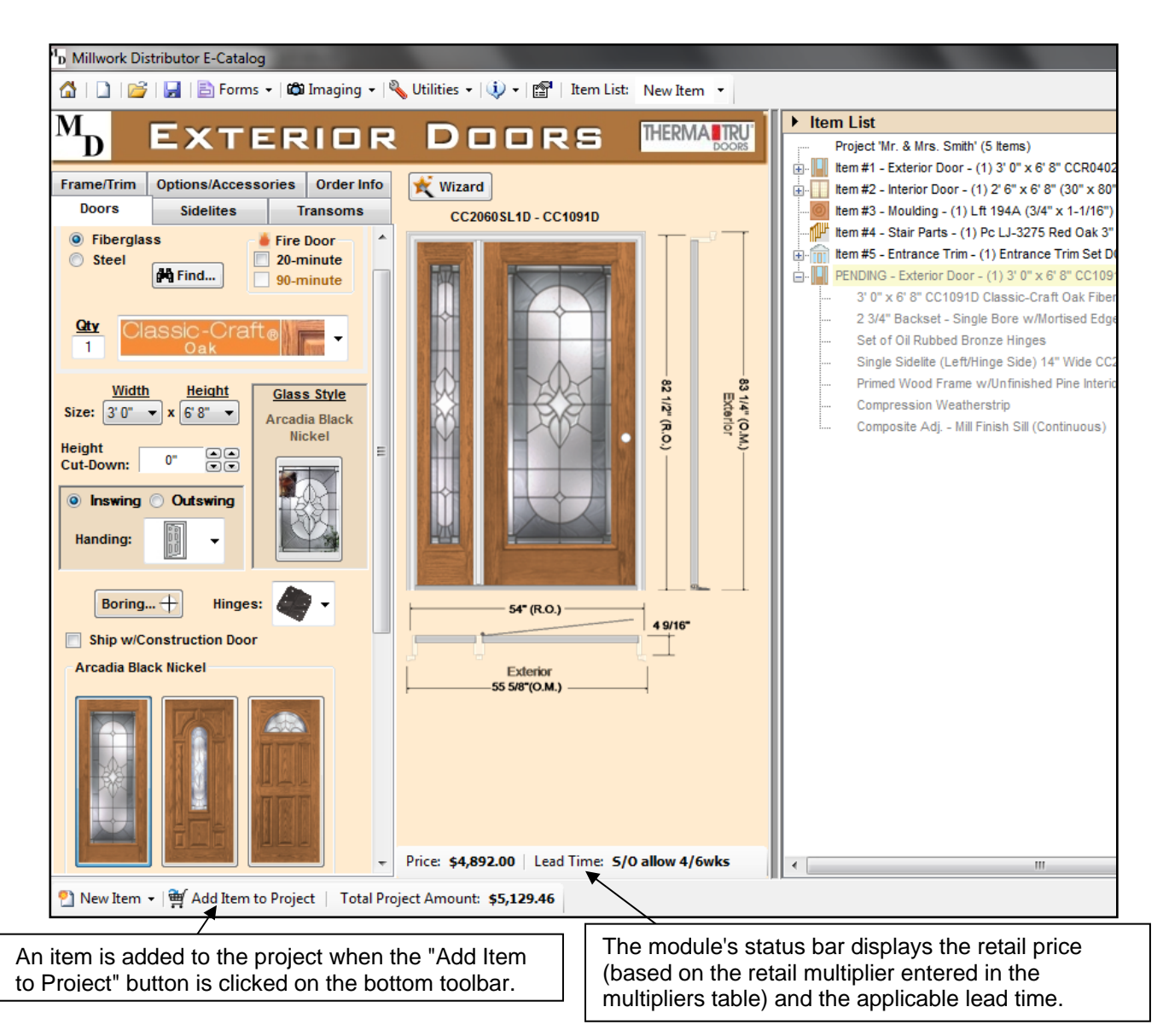

A tree-view of the item list is displayed on the right that shows all the items that are included in the project. Double-clicking any of the items in the list will open that item making it easy to navigate and make changes. The description for an Item that has not been added to the project yet will be proceeded by "Pending" in the list and will be grayed out.

Item descriptions in the list can be expanded or collapsed to display or hide the details.

#### **Quotes and Orders**

Quote and Order forms can be viewed, printed, emailed, and a pdf file can be created. Form options are accessed from the "Forms" menu on the top toolbar.

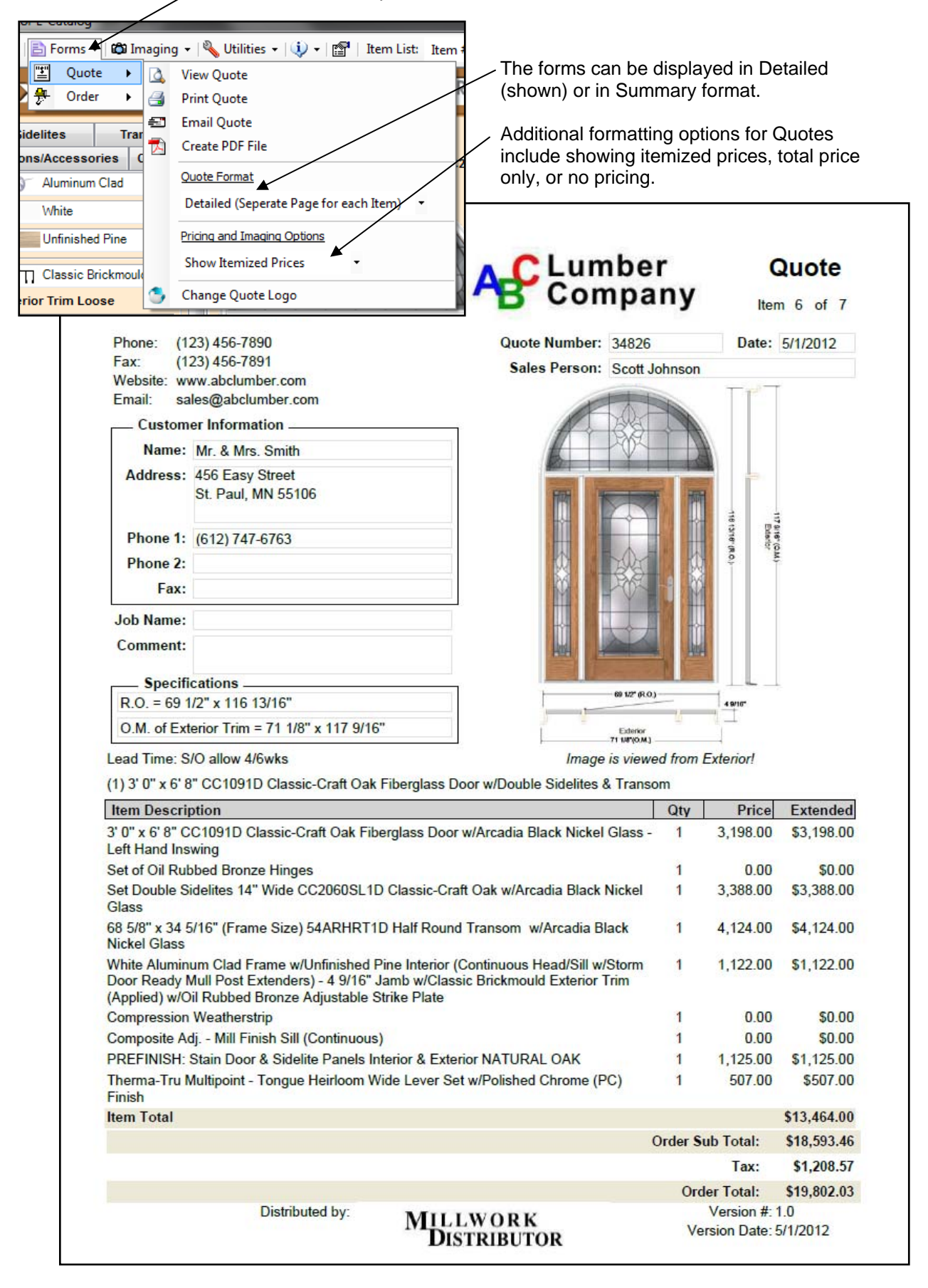

# **Imaging**

The E-Catalog includes an Imaging Module that can be used to visualize what a product will look like on a homeowner's house.

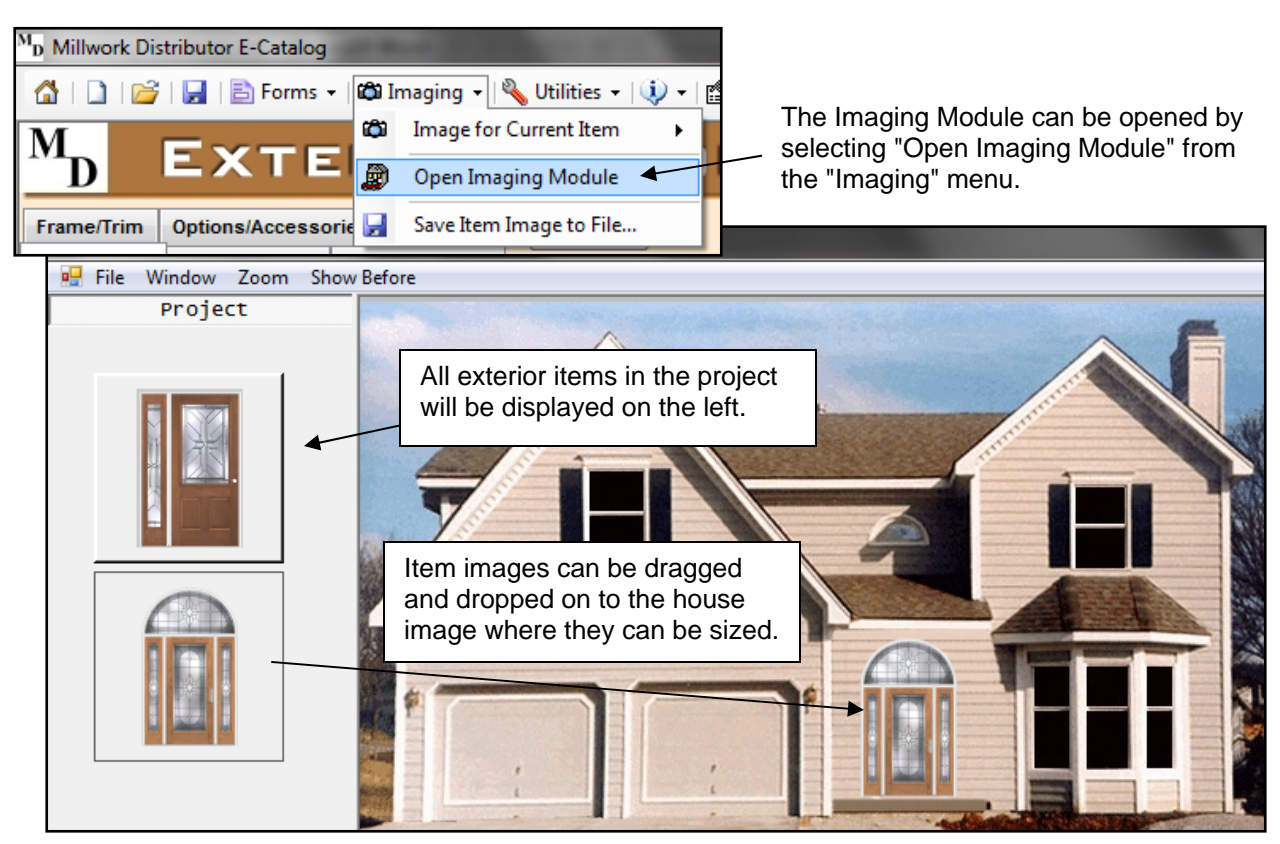

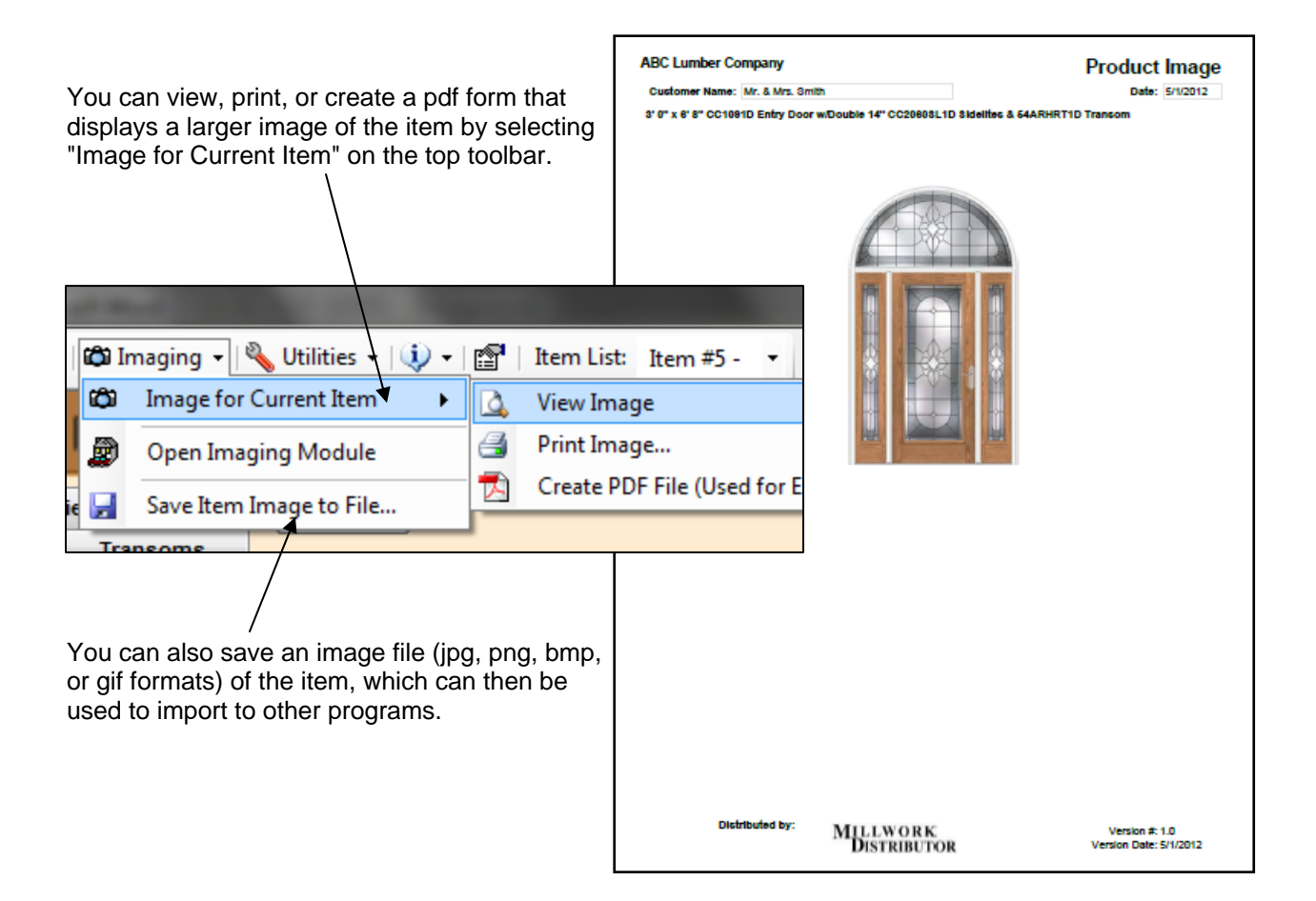

# **Catalog Creator Feature**

The E-Catalog can include the option to generate catalog price pages.

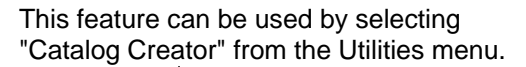

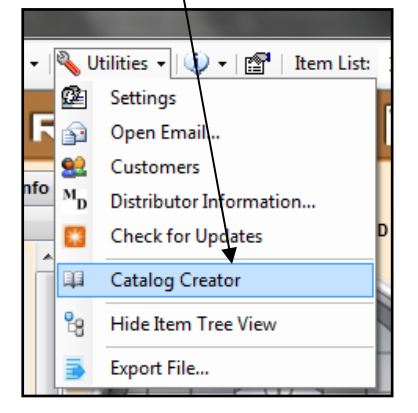

Choose from a variety of formatting options.

- **Select only the series/styles you want.**
- **Choose to show stock/non-stock items.**
- Numerous sort options.
- Print in color or gray scale.
- Can display list or retail prices.

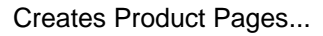

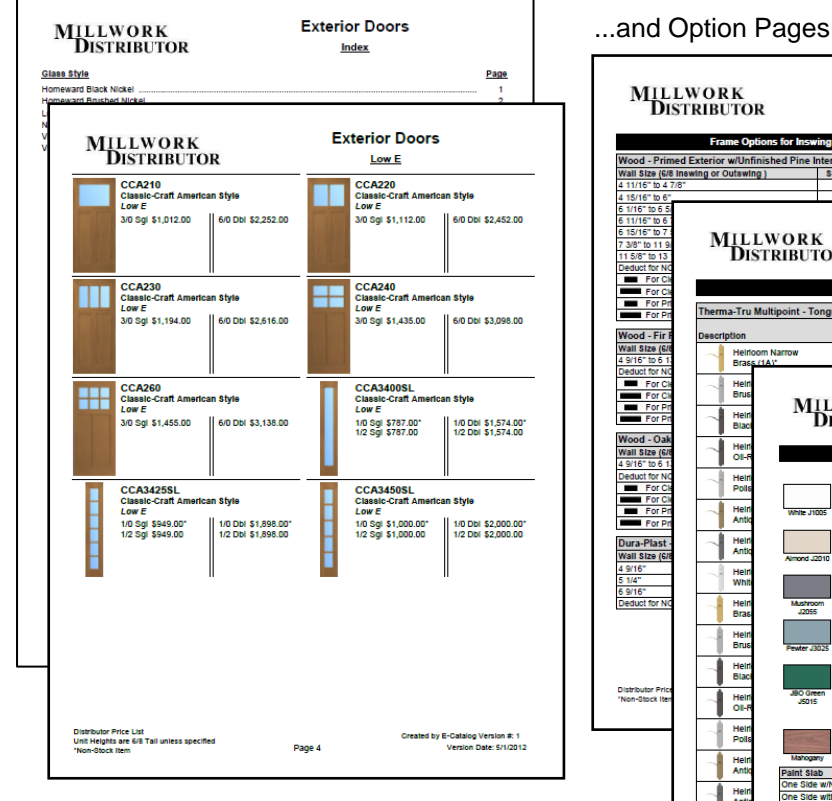

*With the Catalog Creator feature you may never have to create, print, and distribute your own catalog pages again!* 

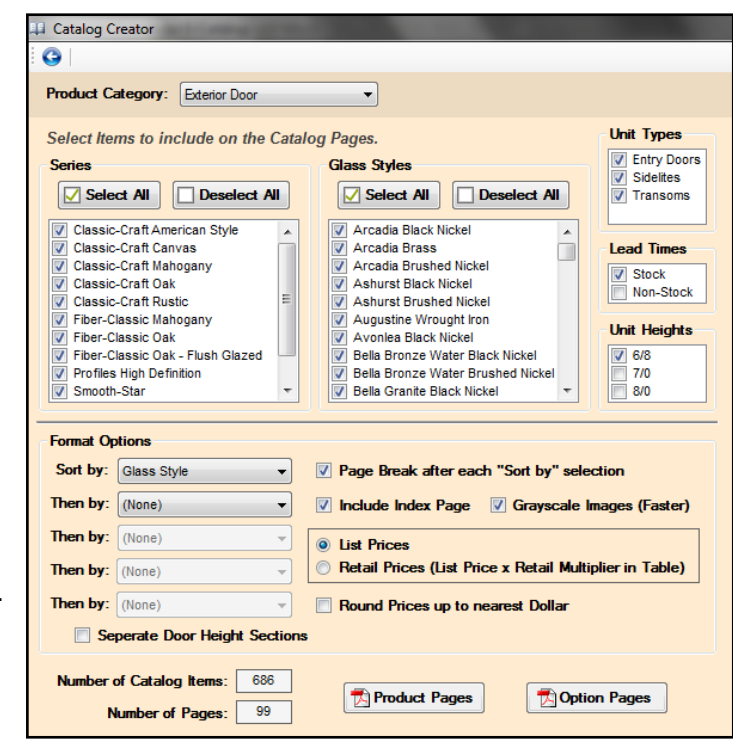

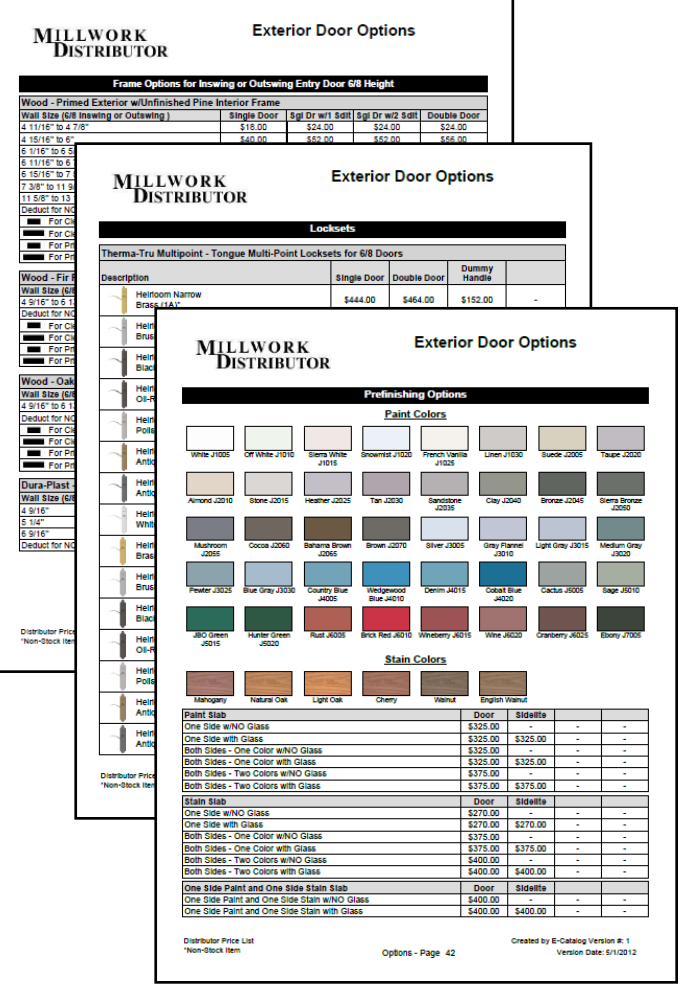

# **User Added Items**

For Items not included in the E-Catalog, users have the option to add any item they choose by entering them in the User Added Items Module.

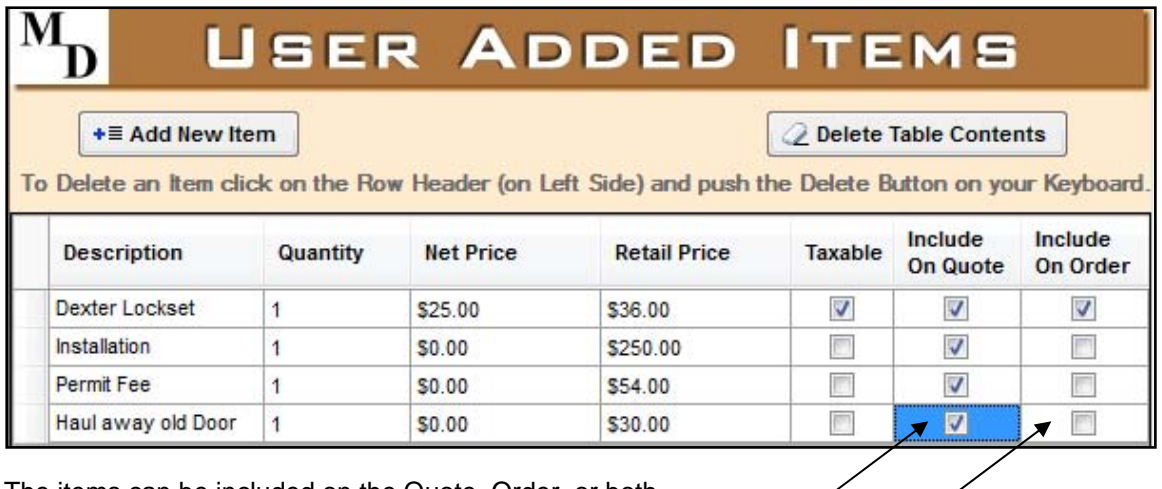

The items can be included on the Quote, Order, or both.

# **Online Document Options**

A PDF file of your catalog and other documents such as product literature can be stored online and accessed by users of the E-Catalog via hyperlinks on the home page.

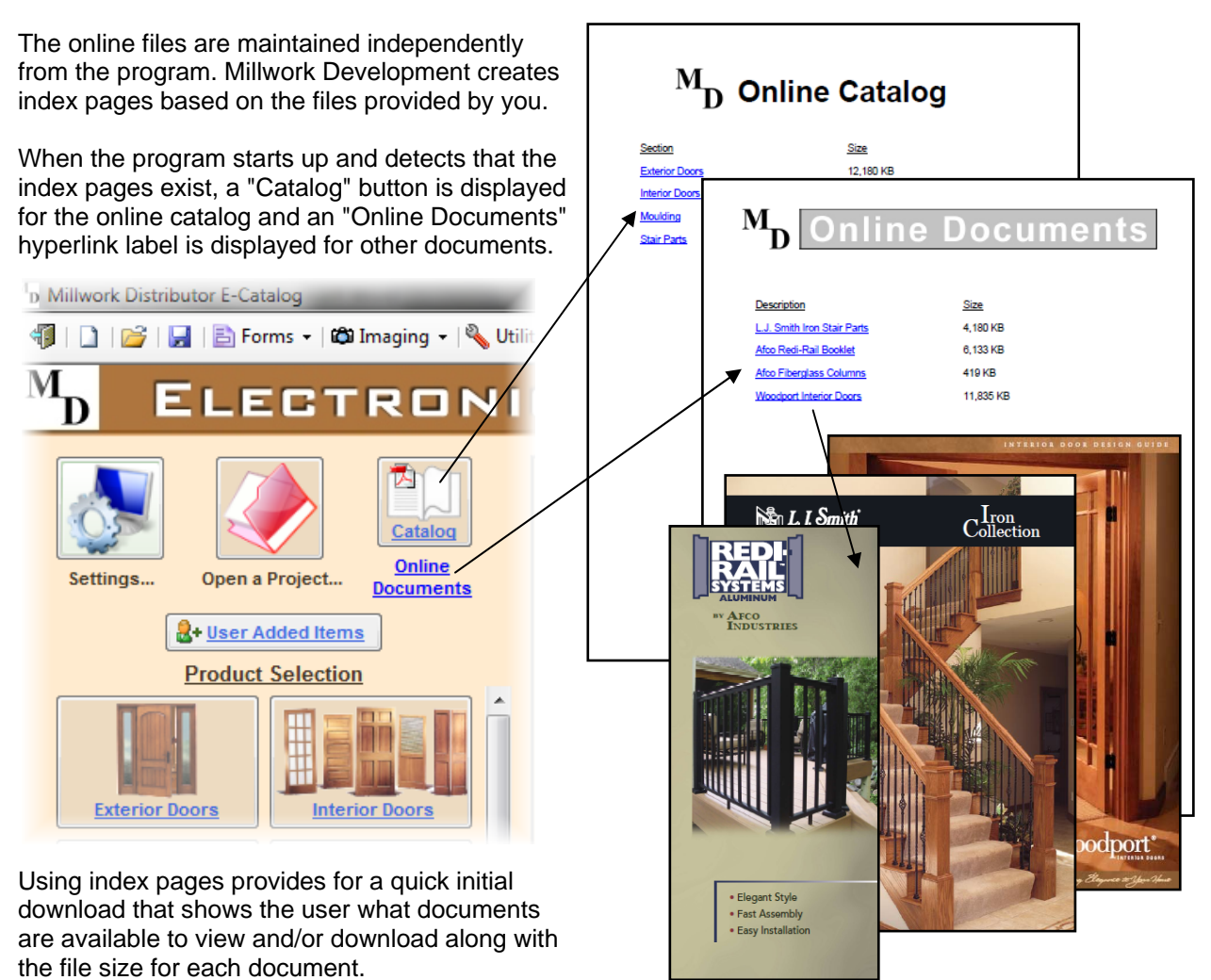

#### **Product Module Examples**

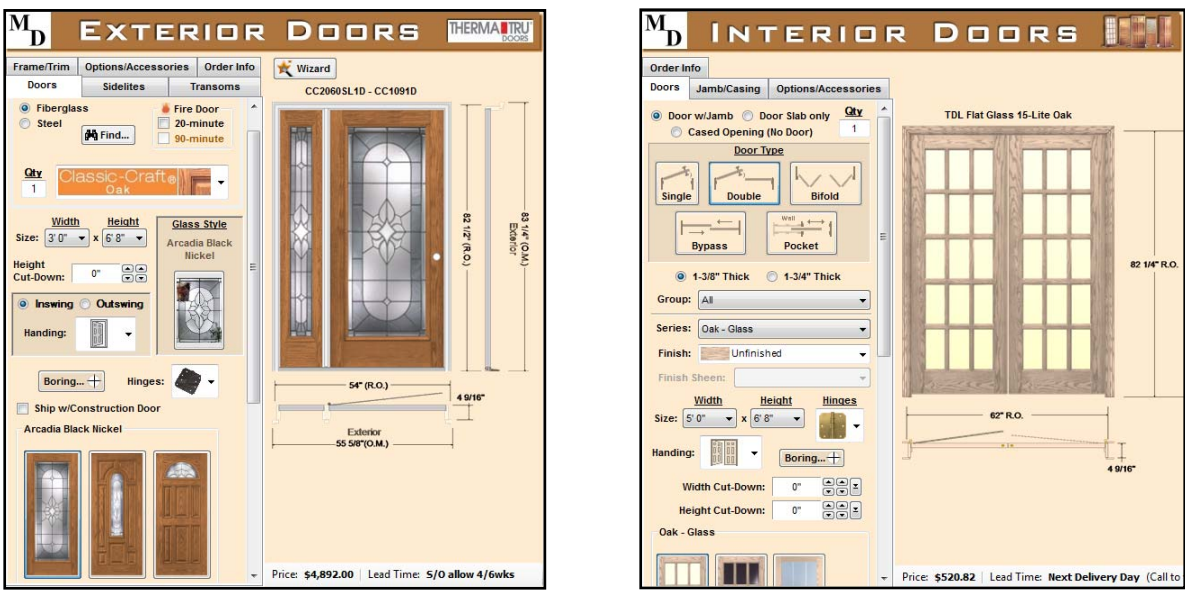

Some Product Modules such as Moulding and Stair Parts include a Group Selection option (table format)

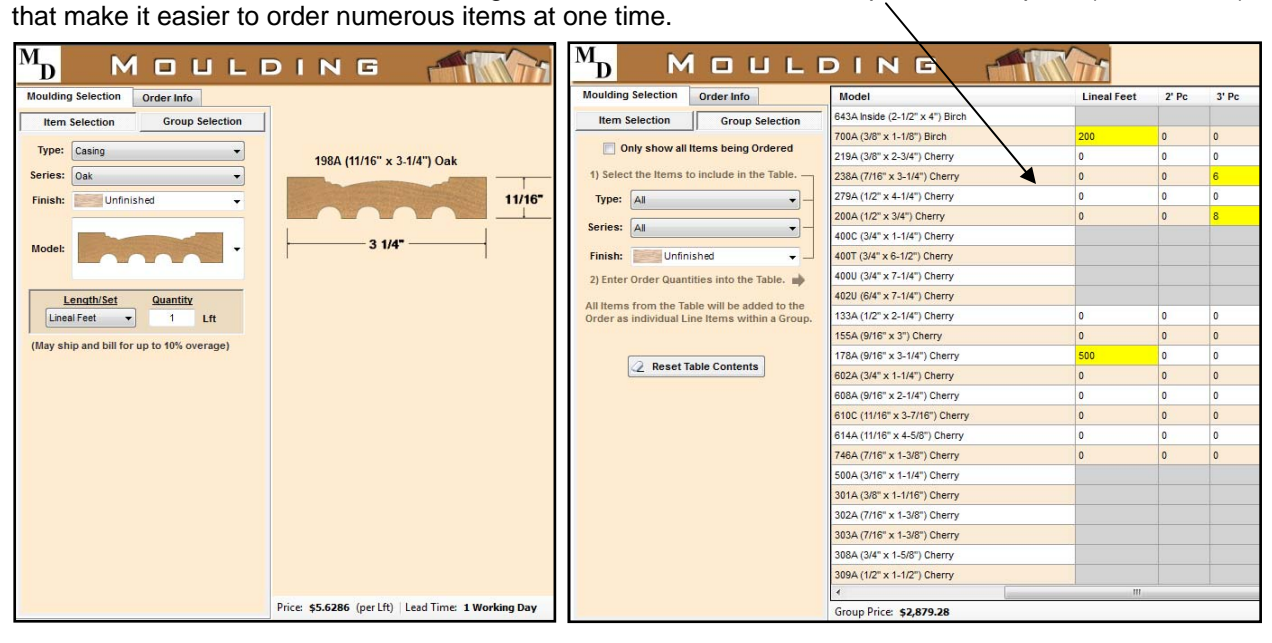

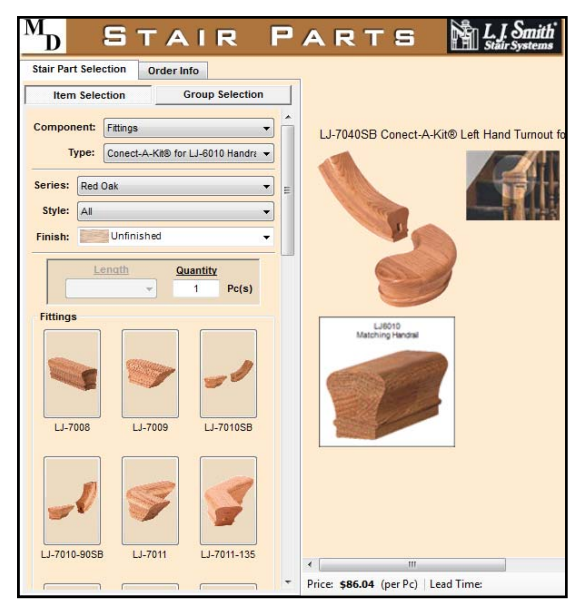

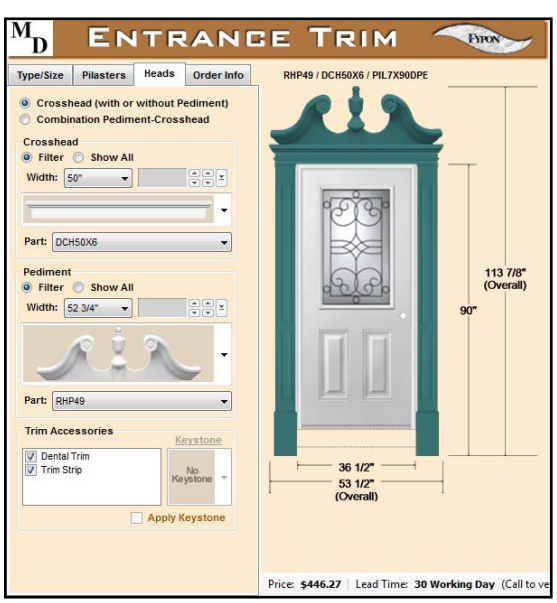

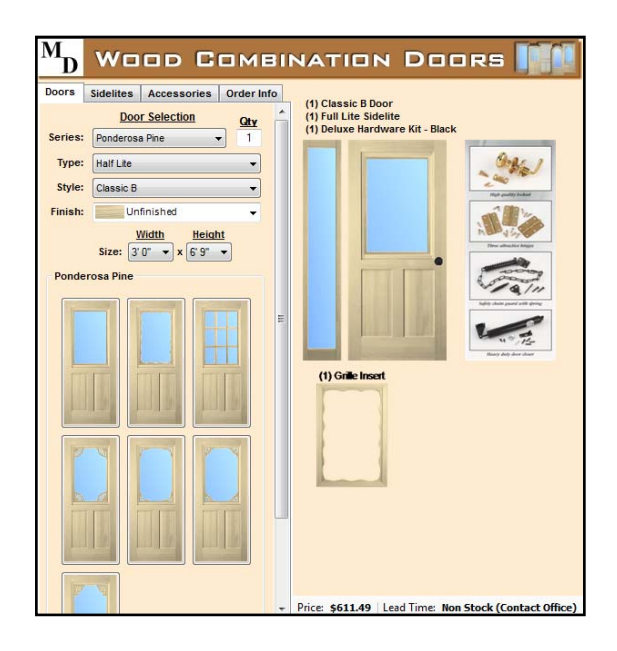

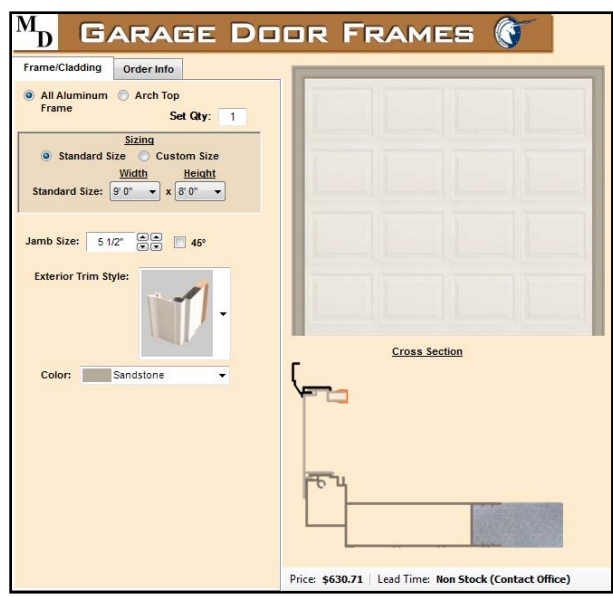

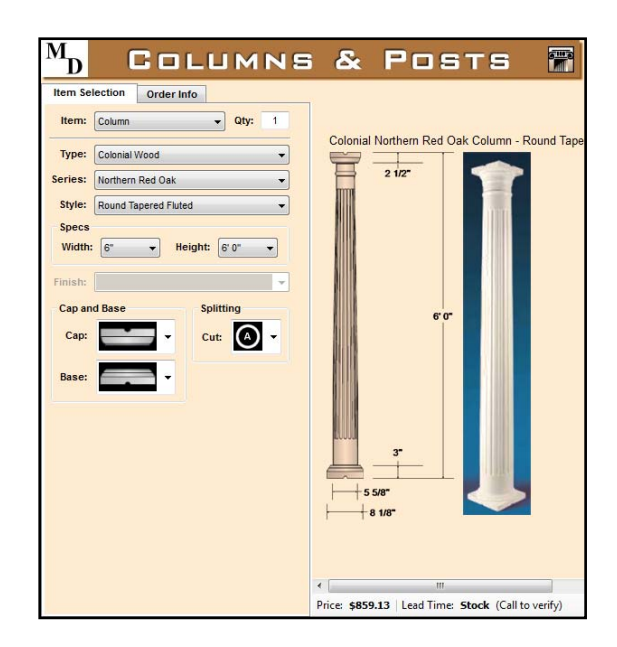

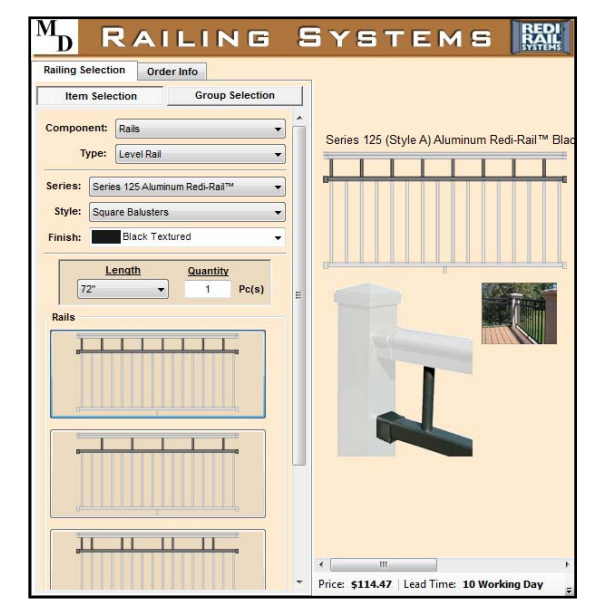

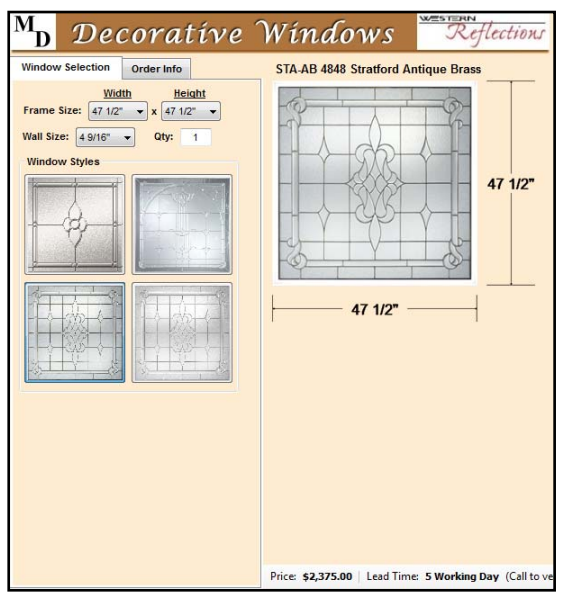

Product Modules can be added for virtually any category.

You also have the option to maintain your own list of miscellaneous items that can be included in the Miscellaneous Items" Module.

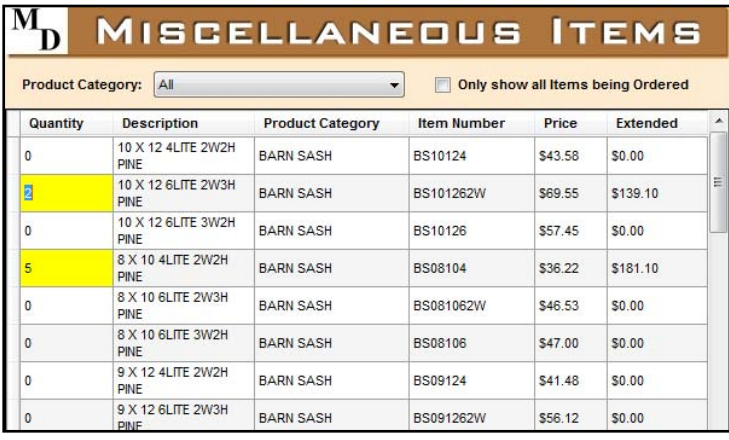